## **Exporting Saved Information from your EBL Collections**

- 1. To save the list of titles in your collections log in to your EBL account.
- 2. Click on My Collections in the upper right hand corner.

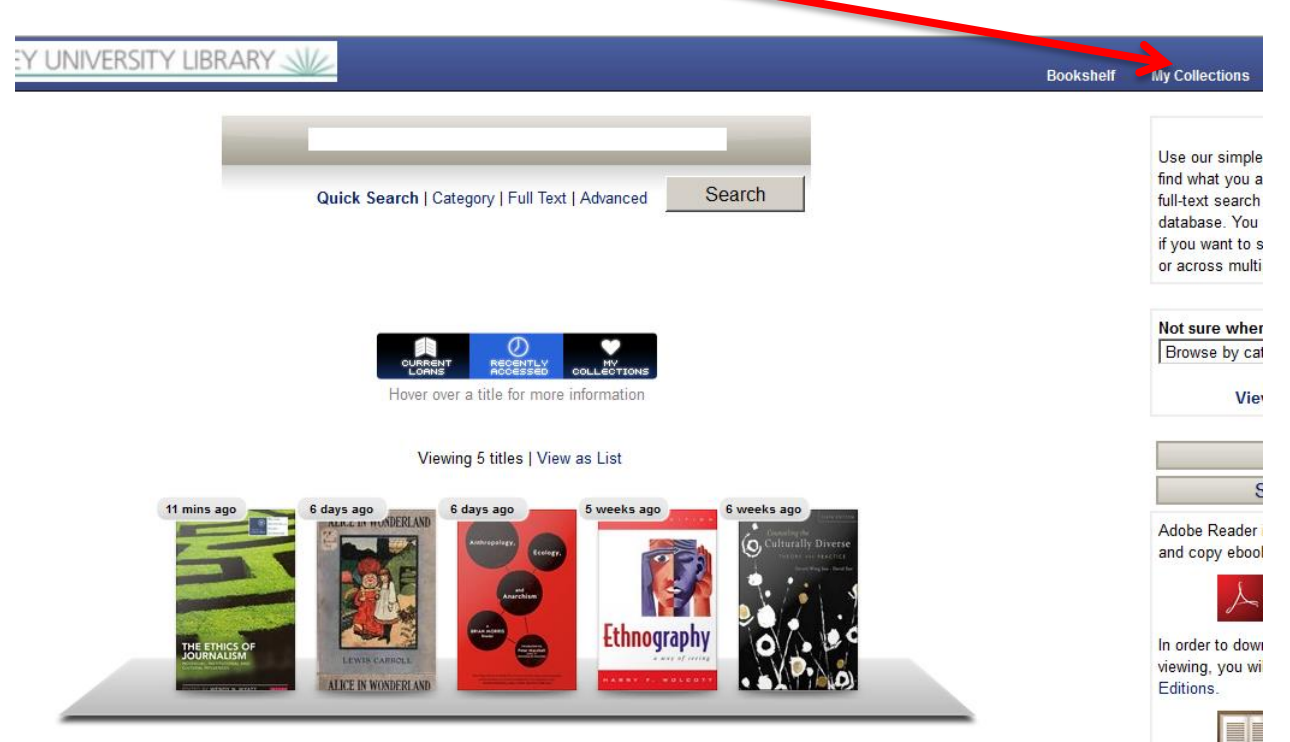

3. Select a collection by clicking on it.

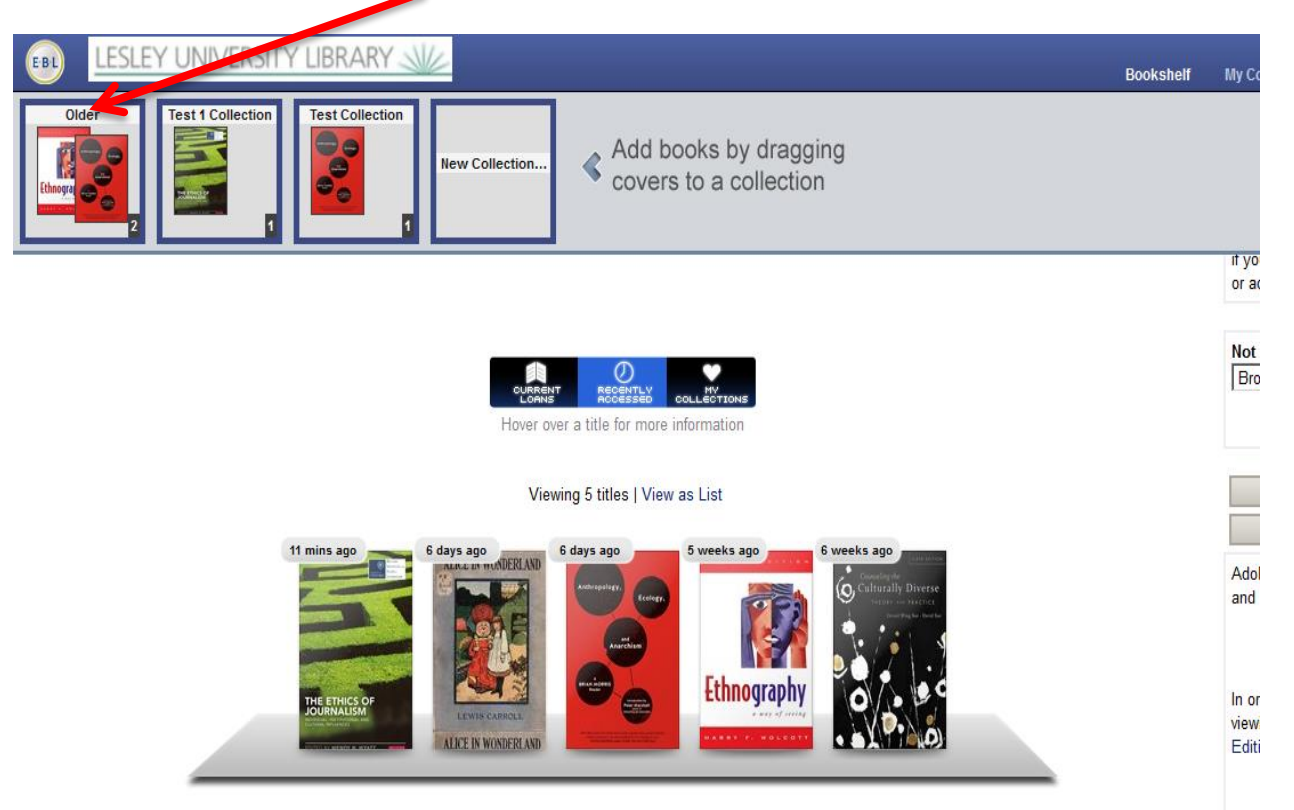

4. Click once on Manage Collection

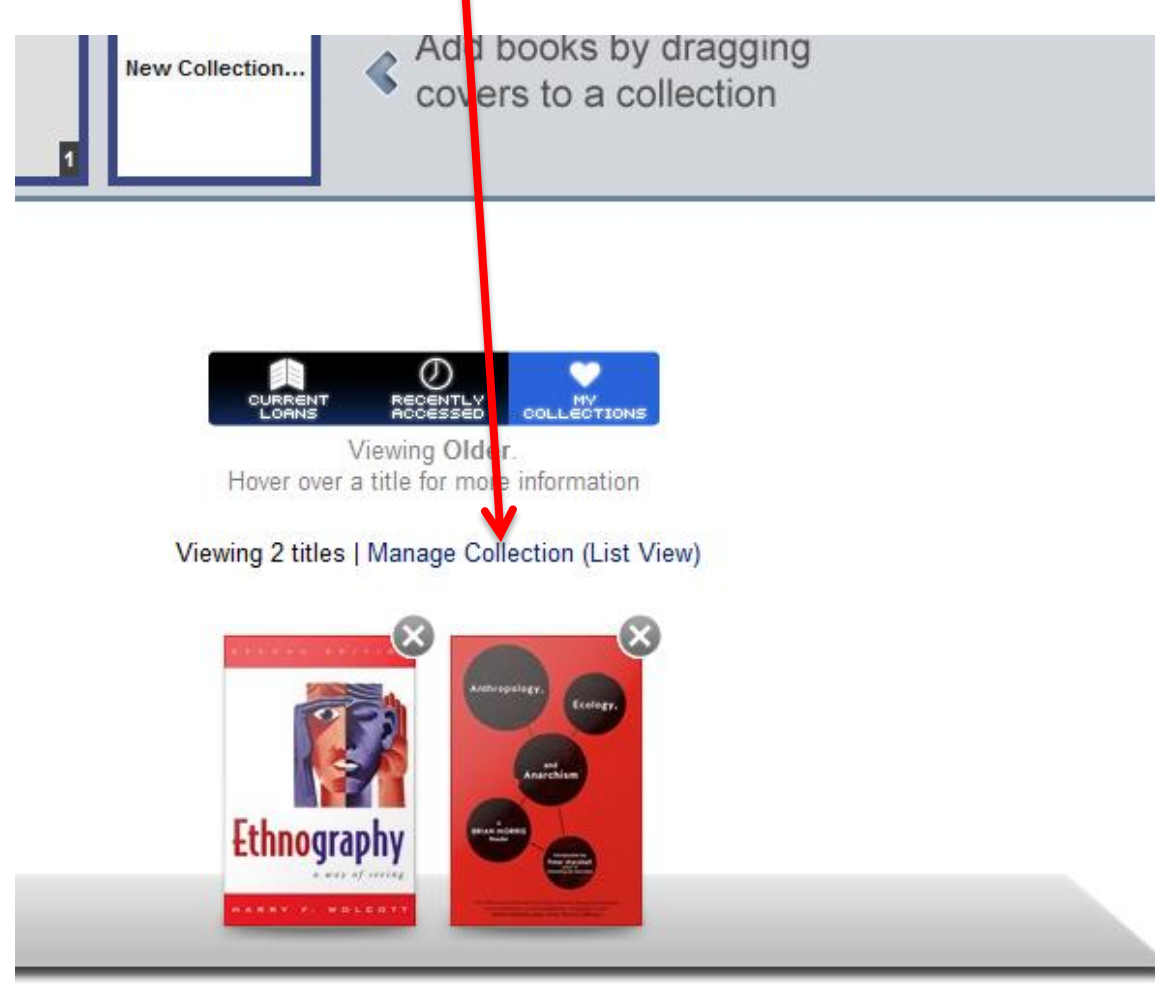

5. Click on Cite Collection, select a citation format, and save or open the resulting file without selecting RefWorks or EndNote. This will save your list as plain text.

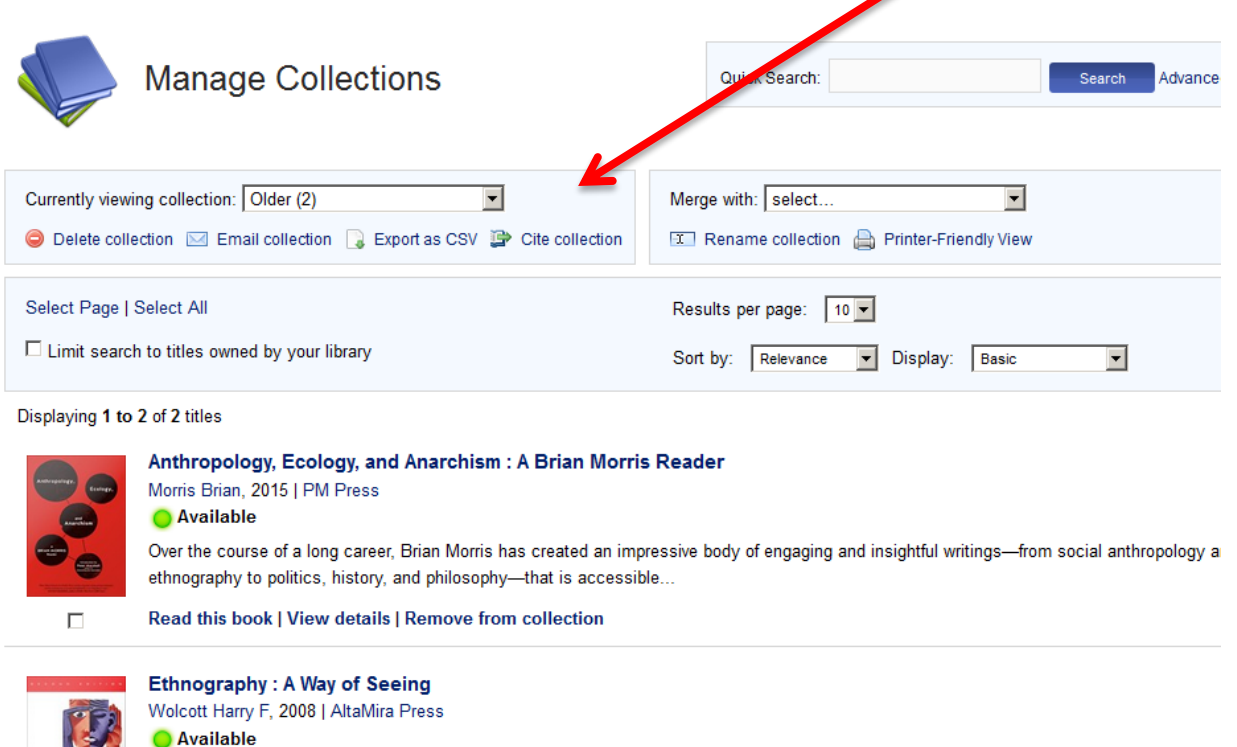

**Example 20** AVAIIable<br>**Ethnography** Harry Wolcott discusses the fundamental nature of ethnographic studies. offering important suggestions on improving and deepening research

You must do this separately for each collection you want to save.

6. To export notes you've made in ebooks, access each book, and click on Notes, and then on Export Notes.

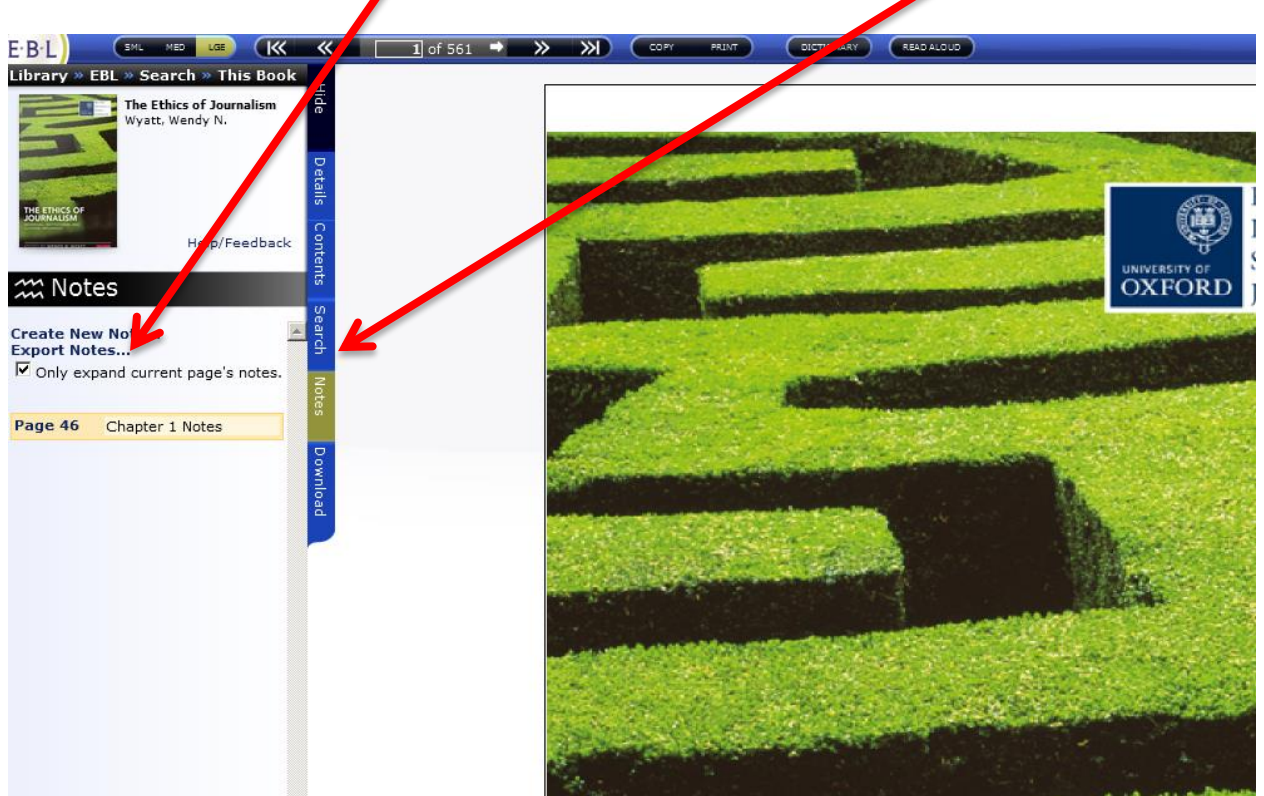

## 7. Choose Text and click export.

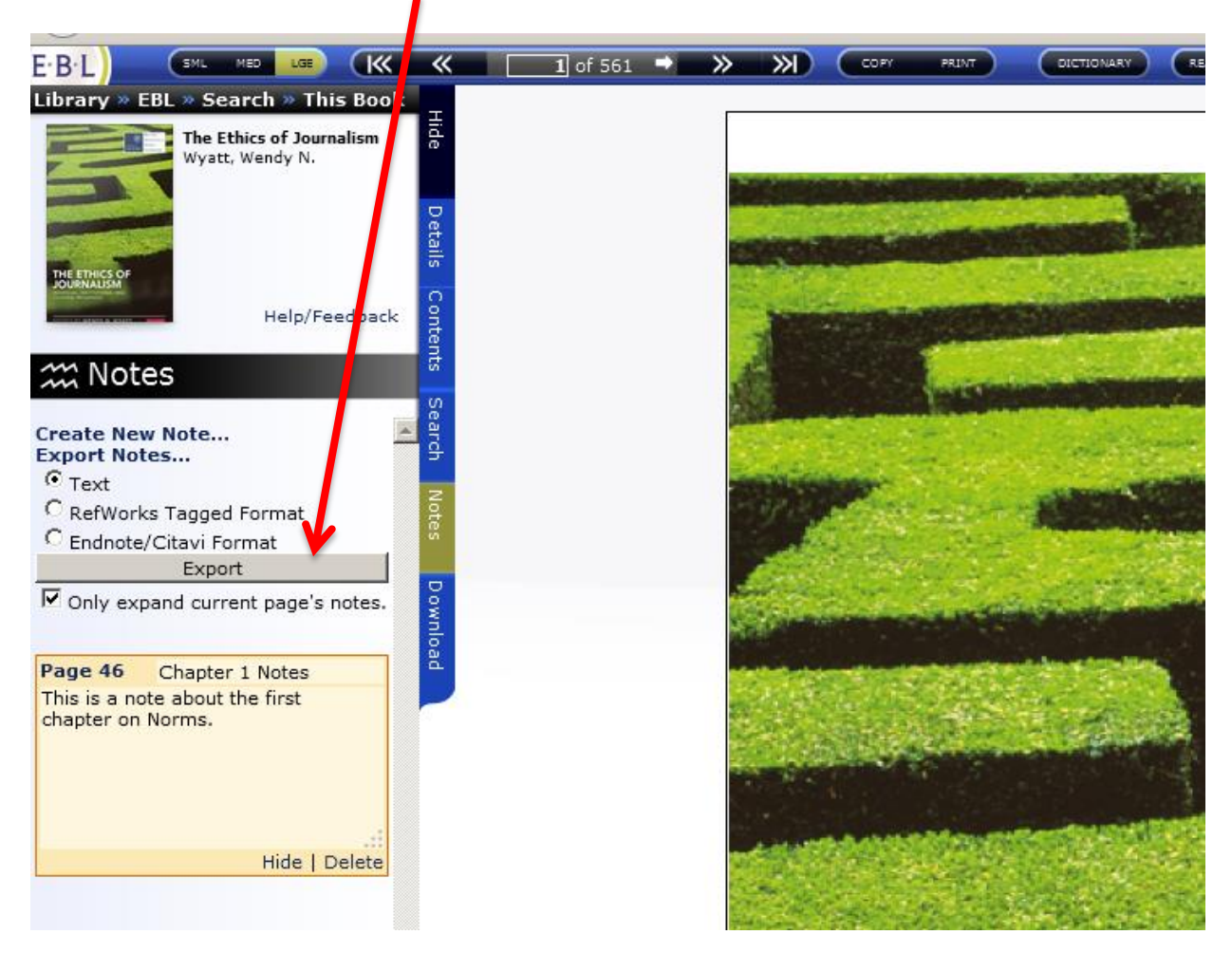